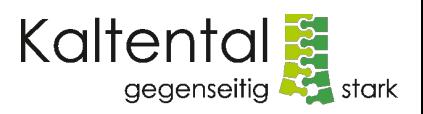

## **Virtuelle Einwahl zum Zoom-Meeting**

Zoom ist ein Online-Konferenz-System. Hier können wir uns treffen und austauschen.

Sie können Zoom mit folgenden Geräten nutzen:

- 1. **mit Desktop-PC** PC und Lautsprecher (ggf. externes Mikrofon oder Headset)
- 2. **mit Notebook** Sie benutzen die internen Lautsprecher und das Mikrofon Ihres Notebooks

3. **mit Tablet/Smartphone** Sie installieren die kostenlose Zoom-App und benutzen die internen Lautsprecher und das Mikrofon Ihres Gerätes

4. **mit Telefon** Haben Sie keinen PC/Notebook/Tablet/Smartphone, können Sie sich auch per Telefon dazu schalten.

**Teilnahme am Zoom-Meeting am PC / Laptop** (kostenlose Teilnahme)

- (1) Tippen Sie auf den Link, den Sie in der E-Mail finden: "Link".
- (2) Nach dem Klick öffnet sich eine Datei. Folgen Sie den entsprechenden Schritten. Zoom wird geöffnet. (Nach der Installation ggf. nochmals auf den Link klicken.)
- (3) Sie gelangen über den Warteraum ins Zoom-Meeting. Nutzen Sie für den Ton "Anruf über Internet-Audio". Sobald Sie im virtuellen Raum sind, können Sie das Video-Signal aktivieren. Damit übertragen Sie das Live-Bild von sich in den virtuellen Raum per Gerätekamera. Zu Beginn sind alle Teilnehmer:innen stummgeschaltet. Die Stummschaltung kann durch Klick auf das Mikrofon aufgehoben werden.
- (4) Geschafft: Los geht's!

**Teilnahme am Zoom-Meeting per Smart Phone oder Tablet** (kostenlose Teilnahme)

- (1) Vorab: Downloaden und Installieren Sie die App Zoom bei Google Play oder im Apple Store
- (2) Folgen Sie der Installationsanweisung.
- (3) Zum Start: Nutzen Sie den "Link" in der E-Mail bzw. geben Sie die Meeting-ID (962 6382 5623) in der App ein. Klicken Sie beitreten. Sie gelangen über den Warteraum ins Zoom-Meeting. Nutzen Sie für das Audio "Anruf über Internet-/Geräte-Audio". Sobald Sie im virtuellen Raum sind, können Sie das Video-Signal aktivieren. Damit übertragen Sie das Live-Bild von sich in den virtuellen Raum per Gerätekamera. Zu Beginn sind alle Teilnehmer:innen stummgeschaltet. Die Stummschaltung kann durch Klick auf das Mikrofon aufgehoben werden.
- (4) Geschafft: Los geht's!

**Teilnahme per Telefon** (im Notfall, wenn keine internetfähigen Geräte im Haushalt vorhanden sind. Achtung: Es können Festnetzgebühren anfallen.)

- (1) Wählen Sie am Telefon die Nummer: 0049 69 71049922
- (2) Geben Sie die Meeting-ID ein: 962 6382 5623 gefolgt von # (Raute-Symbol).
- (3) Teilnehmer-ID: Keine. Bitte # (Raute-Symbol) erneut drücken.
- (4) Geschafft: Sie sind per Telefon im Zoom-Meeting.

Kenncode: 813483